**AutoCAD Crack Gratis [Win/Mac] [marzo-2022]**

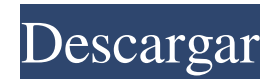

## **AutoCAD For Windows [abril-2022]**

AutoCAD - Interfaz gráfica de usuario Una interfaz gráfica de usuario (GUI) es un tipo de interfaz de sistema operativo en la que el usuario interactúa con una computadora mediante señales visuales, en lugar de escribir comandos en un teclado. Desde el punto de vista de un usuario de GUI, la computadora es una "ventana" en su sistema operativo, en lugar de un "programa de aplicación". Windows fue introducido por primera vez en enero de 1985 por Microsoft para su sistema operativo MS-DOS. Una GUI para AutoCAD está disponible en Autodesk; también se ejecuta en otros sistemas operativos Windows. AutoCAD es uno de los muchos tipos de programas CAD. El programa de dibujo 2D tiene funciones para línea, polilínea, arco, círculo, elipse, polar, regular, spline y texto. Hay muchas herramientas de dibujo en 3D para objetos, incluidas superficies, sólidos, huecos, objetos con textura e impresión en 3D. Las herramientas de diseño incluyen las funciones de medición y análisis, así como la gestión de datos de dimensionamiento, dibujo y diseño (es decir, grupos, hojas y capas). Las herramientas de gestión de datos, como guardar o exportar a la base de datos de dibujo, son cruciales para usar. Los bocetos, la colocación y el texto también están disponibles como parte del programa. La característica más distintiva de AutoCAD es su capacidad para representar todos los elementos de diseño y modelado en dos y tres dimensiones (2D y 3D), desde líneas y arcos hasta círculos, rectángulos y hexágonos. AutoCAD está diseñado para ser utilizado por profesionales en aplicaciones de arquitectura, ingeniería y construcción (AEC). AutoCAD permite que personas con una amplia gama de habilidades diseñen cualquier tipo de proyecto. Es utilizado por fabricantes y por personas que no son ingenieros. Las siguientes características estaban presentes en la versión 2018.1: AutoCAD Cloud se eliminó de 2018.1. Las funciones de la nube fueron reemplazadas por una nueva aplicación de escritorio basada en la web, AutoCAD Web App. Además, desde 2018.1, la funcionalidad proporcionada por la nube se ha trasladado a la aplicación de escritorio. Consulte la información del producto, el archivo de ayuda y las preguntas frecuentes para obtener más información. Este artículo proporciona un tutorial paso a paso sobre cómo usar AutoCAD 2018.1. Configuración Para comenzar, necesita un sistema operativo adecuado y el hardware adecuado para ejecutar AutoCAD. AutoCAD puede ejecutarse en Windows, Mac o Linux. Es recomendado

## **AutoCAD Crack+ (abril-2022)**

XMLEventLogger: una API que funciona con Autodesk XMLEvent Logger y escribe XMLEvents en el feed de autodesk.com. Comandos personalizados La función de comandos personalizados (Autodesk Entertainment 2009) permite a los usuarios crear sus propios comandos, funciones y macros. Se pueden crear comandos para realizar una variedad de acciones: dibujar, editar, navegar y trabajar con una variedad de otros módulos de aplicaciones de AutoCAD, así como buscar objetos desde otras aplicaciones. Requisitos del sistema AutoCAD LT 2009 puede ejecutarse en los siguientes sistemas operativos: ventanas 98 ventanas 2000 Windows XP Windows Vista ventanas 7 ventanas 8 ventanas 10 Ver también Comparación de editores CAD Referencias enlaces externos Categoría:AutoCADPérdida de brillo Hola chicos, estoy configurando un borde más atractivo para una nueva apariencia que estoy armando para mi juego de Demon's Souls que aparecerá en mi wiki. Estoy feliz con el resultado final y no necesito cambios importantes ni rehacer mi sombreado, pero surgió algo que me gustaría discutir con todos ustedes. Sin entrar en detalles, solo explicaré mi punto. Quiero armar un borde para el área alrededor de mi apartamento que sea lo más único posible de todos los demás apartamentos y quiero que funcione bien tanto para mí como para cuando quiera caminar en esa área. El problema es que no sé cuál es el 'mejor' aspecto para mi apartamento. Tengo un enfoque bastante simplista y no estoy seguro de si sería mejor ser más elegante, pero si no funciona, es difícil ver qué está mal. Así que aquí hay una foto de mi apartamento y mi frontera actual. ¿Qué piensas? Estoy interesado en las opiniones de los demás ya que este es uno de mis enfoques principales al diseñar todo en el juego y hasta ahora siempre he usado mi propia opinión como referencia.¿Hay algún problema con la forma en que se encuentra actualmente la frontera? Pensé que el fondo azul era un buen toque, pero no estoy seguro de qué tan bien estoy comunicando el borde real sin llamar demasiado la atención. De todos modos, espero que alguien pueda ayudarme. ¡Gracias! Última edición por Azrael; 13 de enero de 2010 a las 00:36. El Siguiente Usuario Agradeció a Azrael Por Este Útil Mensaje: 112fdf883e

#### **AutoCAD**

Ejecute el editor de Autocad. Si no ha configurado un proyecto en la nube de Autodesk, se le pedirá que ingrese el nombre y la clave del proyecto en la nube de Autodesk. Cree una plantilla con el nombre su plantilla en la ubicación Mis documentos\Temp\ Haga clic derecho en la plantilla y seleccione Publicar en Autocad. Después de la publicación, la plantilla aparecerá en el menú de plantillas. Seleccione la plantilla o la plantilla del menú de plantillas. Se le pedirá que ingrese el nombre y la clave del proyecto en la nube. Si no conoce el nombre o la clave del proyecto en la nube, puede consultar el artículo: Cómo crear un proyecto en la nube de Autocad. Ingrese el nombre y la clave del proyecto en la nube y seleccione Aceptar. Ahora se le pedirá que seleccione un archivo para importarlo como un nuevo dibujo. Abra el archivo y verá el objeto agregado a su dibujo. A: Autodesk proporciona una herramienta de generación de claves para Cad Cloud y también una herramienta para la gestión de claves para los productos independientes de Autodesk. Generación de claves Puede generar claves para todos los productos de Autodesk en el sitio web de Autodesk. Gestión de claves Puede administrar las claves de los productos de Autodesk en el sitio web de Autodesk. Cad Cloud es una plataforma de CAD basada en la nube que le permite cargar archivos en la nube y acceder a esos archivos desde cualquier dispositivo en cualquier momento sin necesidad de descargarlos. Además, los archivos se pueden editar en una versión basada en la nube de Autocad y, si inicia sesión con su clave de licencia, los archivos se guardarán en la nube para que los use. Puede generar claves para Cad Cloud y administrar sus claves para Autocad en AutocadCloud.com Si tiene una suscripción de Autocad en Autocad subscribe.com, puede administrar claves para Autocad en Autocad cloud.com Puede generar claves para Autocad en Autocad cloud.com P: Cómo encontrar la \$n\$-ésima derivada de \$ \int\_0^1 \frac{x^n}{x-1} \, dx\$ ¿Cómo encontrar la \$n\$-ésima derivada de \$\$\int\_0^1 \frac{x^n}{x-1} \, dx\$\$? Mi idea es usar la siguiente fórmula general:  $\$(x-1)^{n+1}=\sum_{k=0}^{n+1} (-1)^{n+1}$ 

### **?Que hay de nuevo en?**

Entrar y Salir: Crea una nueva línea, arco o círculo donde quieras sin necesidad de mover el cursor primero. Simplificar: Reduzca los dibujos grandes y complejos a sus componentes esenciales para que sean fáciles de leer y comprender. Mejoras de dibujo: Dibuje e inserte partes ocultas: Con la introducción de esta característica en AutoCAD 2019, estaba disponible la capacidad de ocultar partes en el lienzo de dibujo. Ahora, también puede ocultar partes que se insertan en el lienzo de dibujo. AutoCAD le avisará con una notificación cuando esté a punto de insertar una pieza oculta. Ampliar unidades de dibujo: Utilice una sola unidad de dibujo (m o pies) para medir, independientemente del tamaño del diseño. Ahora, puede medir desde una línea central o un borde, lo que facilita mucho el tamaño y la posición de los objetos dentro de sus dibujos. Las propiedades que dependen de las unidades también se pueden configurar dentro de la paleta Propiedades. Esto le permite establecer unidades fácilmente en función de los elementos circundantes. Diseño y construcción del sistema: Diseñe y cree nuevas formas de dispositivos, productos y sistemas en una interfaz intuitiva de arrastrar y soltar. Encuentre ejemplos de formularios 3D recién creados en Mi almacén. Texto: Mejore la legibilidad del texto y los comandos para los estudiantes y facilite el trabajo en dibujos grandes y complejos. Diseño esquemático: Las piezas de dibujo en el diseño esquemático ahora se pueden rotar y escalar. Reducir: Diseñar y documentar un objeto complicado puede ser una tarea complicada. Reducir ahora se puede usar para extraer los componentes principales de un dibujo o un conjunto de dibujos. Use varias configuraciones de precisión para extraer solo objetos y componentes específicos. Calcular y establecer: Calcular y establecer propiedades ahora se puede realizar de una manera muy eficiente. Anotación: Escriba y recopile anotaciones que muestren cómo funciona un producto o sistema o qué hace.Agregue comentarios con anotaciones a dibujos, tablas y listas, luego vea las anotaciones en la Galería de anotaciones en línea. Buscar y reemplazar: Buscar y reemplazar ya no solo está disponible en el Explorador de objetos. Ahora, también puede usar el cuadro de diálogo Buscar y reemplazar para buscar y reemplazar rápidamente texto y propiedades de texto. Referencias: Brinde a las personas más formas de hacer referencia y organizar sus archivos y dibujos.

# **Requisitos del sistema For AutoCAD:**

Mínimo: SO: Windows 7, 8.x o 10 (solo versiones de 64 bits) Procesador: Intel Pentium 4, AMD Athlon XP o equivalente Memoria: 2GB Video: tarjeta de video compatible con DirectX 11 con al menos 512 MB de VRAM DirectX: Versión 9.0c Red: conexión a Internet de banda ancha Recomendado: SO: Windows 7, 8.x o 10 (solo versiones de 64 bits) Procesador: Intel Core i3 o equivalente

Enlaces relacionados:

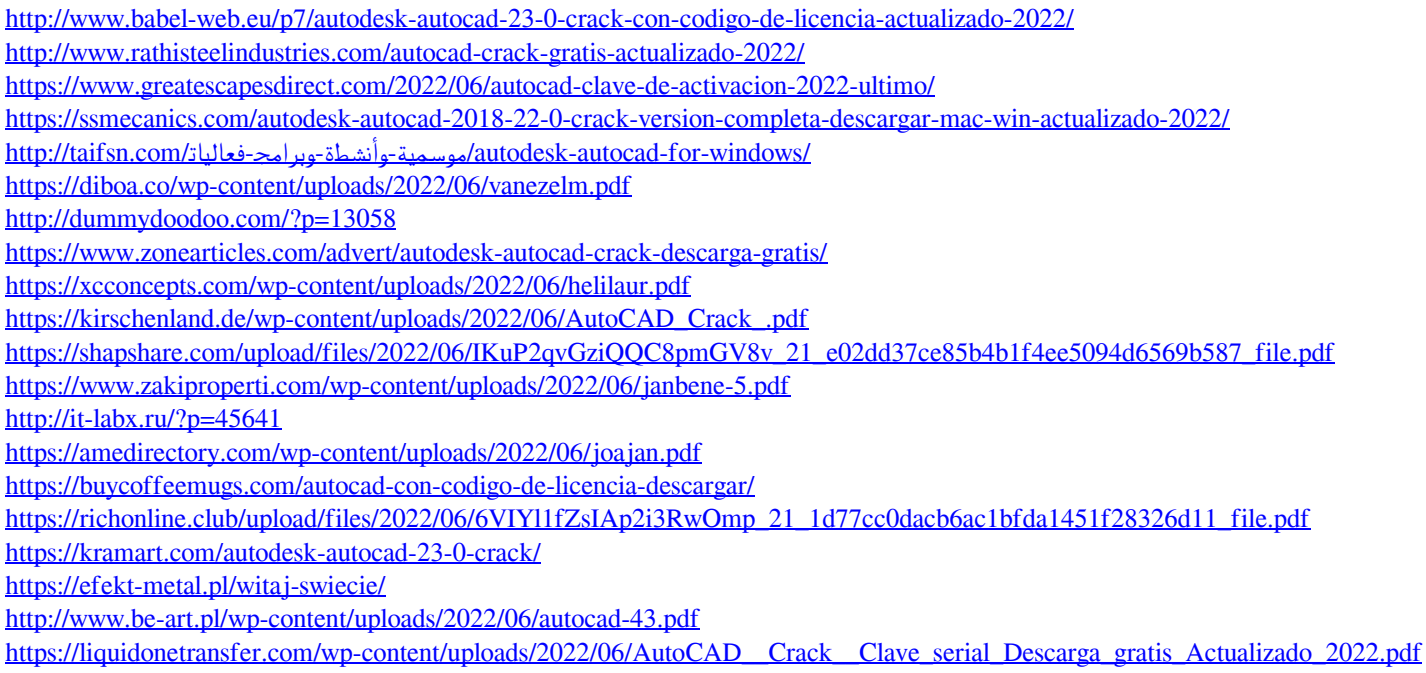